# How to count your citations

## **Step 1**

Using a computer registered in *jcu.cz* or *cas.cz* domain, enter following URL in your web browser: **http://apps.webofknowledge.com/?product=WOS**

After the page displays, you should see something similar to the following snapshot:

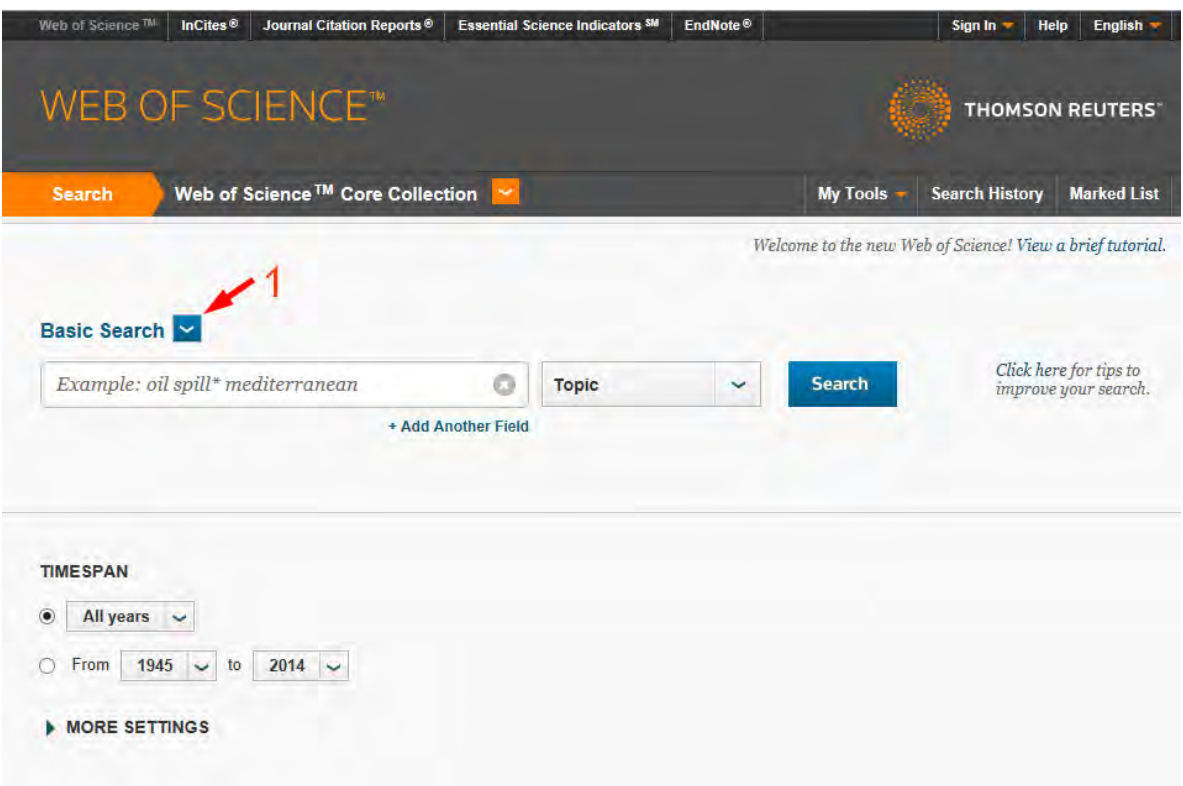

If you specify the web address as *http://www.webofscience.com/*, you will see something different in the top left corner, namely:

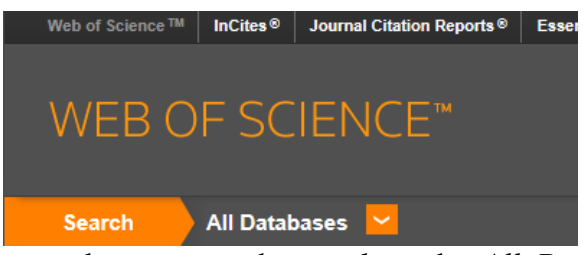

… and you must then replace the *All Databases* choice with *Web of ScienceTM Core Collection*.

You must first replace the *Basic Search* choice, identified in the above snapshot by the arrow #1, with the *Cited Reference Search* option.

At the updated page, I first choose the year, in which **the papers citing** my publications **were published** (note that your publications' date is not limited). To do this, select the *From* option in the *TIMESPAN* area and identify the past year (as shown by the arrow #2).

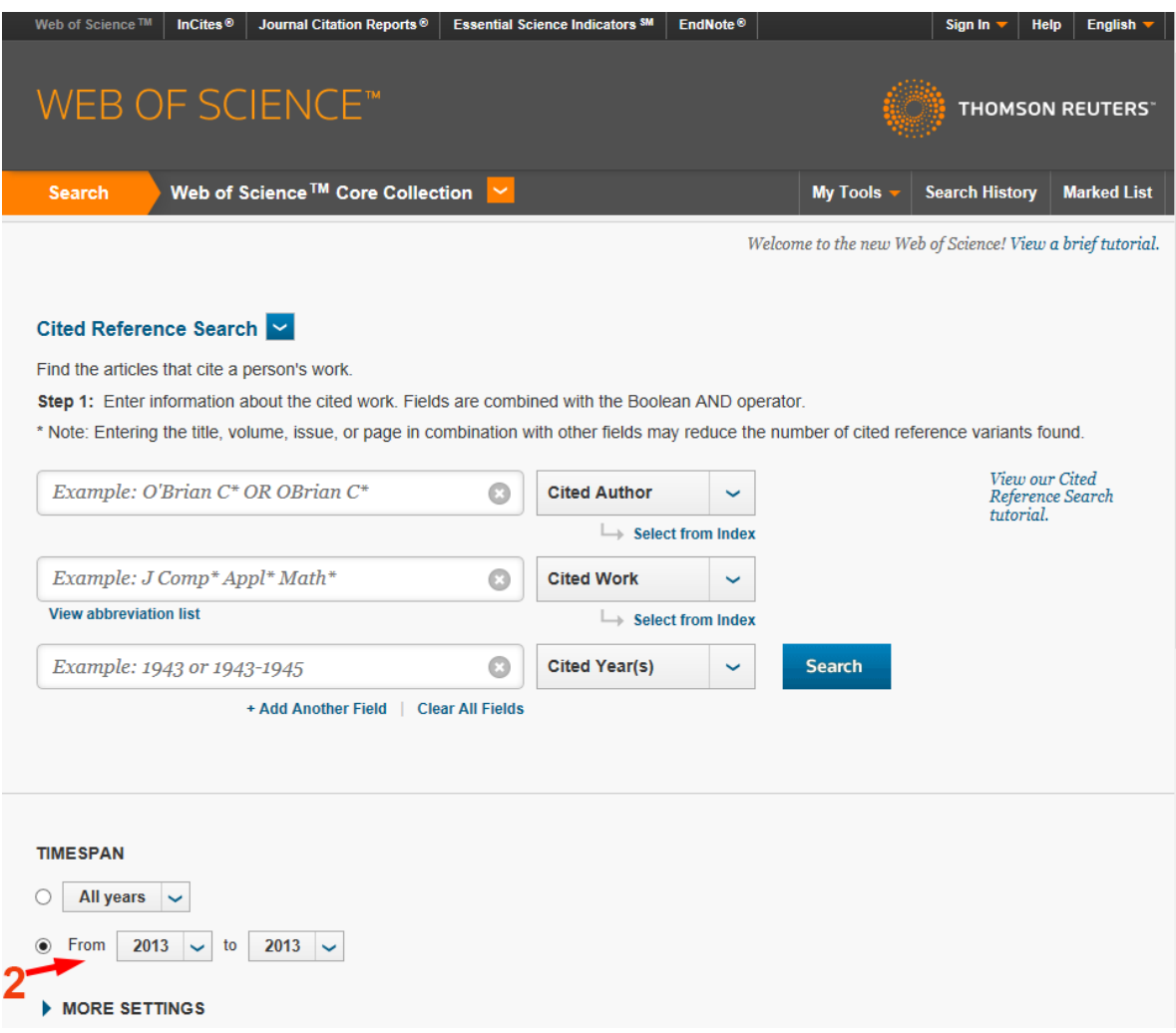

**Please note that WOS lists the** *Conference Proceedings Citation Index* **options and the citations recorded in these indices shall be excluded: corresponding check-boxes must be therefore unchecked (see below).** If you see *Book Citation Index* options in your page, however, you can keep them checked.

 $\blacktriangleright$  MORE SETTINGS Web of Science Core Collection: Citation Indexes ☑ Science Citation Index Expanded (SCI-EXPANDED) --1945-present ○ Social Sciences Citation Index (SSCI) --1977-present Arts & Humanities Citation Index (A&HCI) --1977-present Conference Proceedings Citation Index- Science (CPCI-S) --1990-present  $\blacksquare$  $\Box$ Conference Proceedings Citation Index- Social Science & Humanities (CPCI-SSH) --1990-present Web of Science Core Collection: Chemical Indexes ○ Current Chemical Reactions (CCR-EXPANDED) --1986-present (Includes Institut National de la Propriete Industrielle structure data back to 1840)  $\sqrt{\phantom{a}}$  Index Chemicus (IC) --1993-present Data last updated: 2014-02-21

In the upper part of the same page as in Step 2, specify your name, without any diacritic marks: first the surname, then your other name initials. In my case, this means *Smilauer P* as shown in the following snapshot, indicated by the arrow #3.

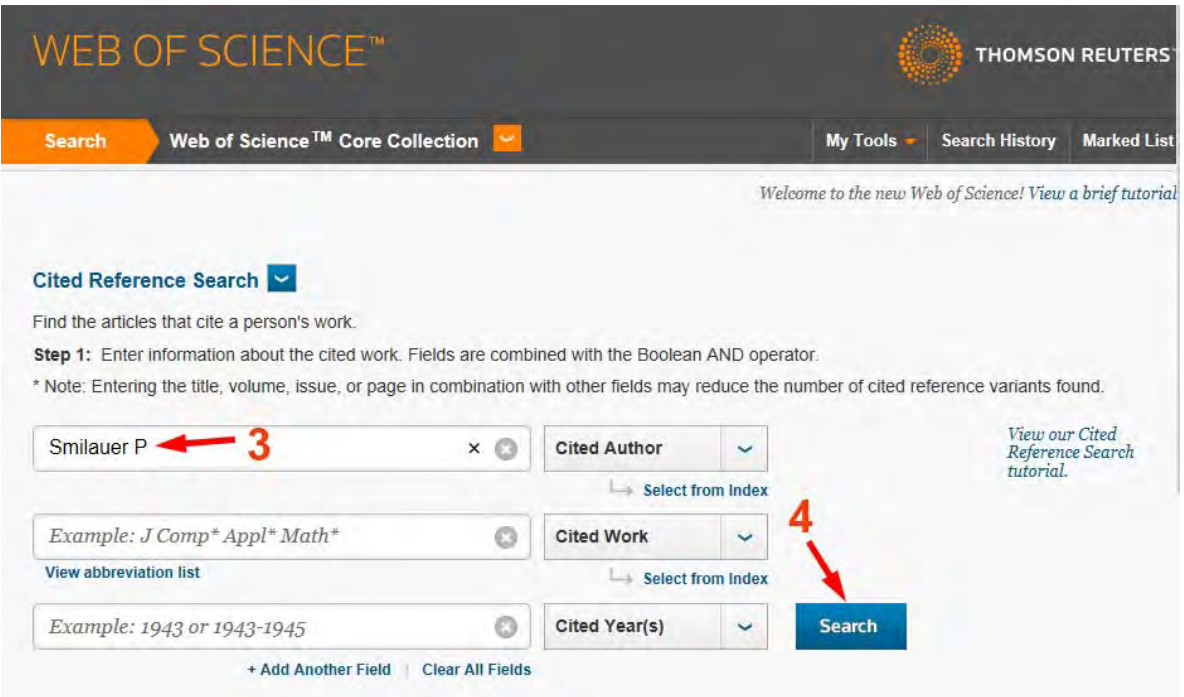

Do not fill anything in the remaining fields (even if I would have just one publication that someone could cite, specifying e.g. the *Cited Year* will mean that I miss the citations that use an incorrect year – which happens quite frequently). The web form shows in these fields a gray text starting with the *Example* word and you can keep it there.

Finally, click the *Search* button (marked by the arrow #4 in the above snapshot).

The browser now shows the first page of the list of my publications and here I must choose **individually**<sup>1</sup> each of my publications, find the papers citing it in year 2013, and finally sum up these counts over all my publications. For example, I start by checking the box in front of the second listed publication (arrow #5) and then click the *Finish Search* button  $\frac{46}{10}$ .

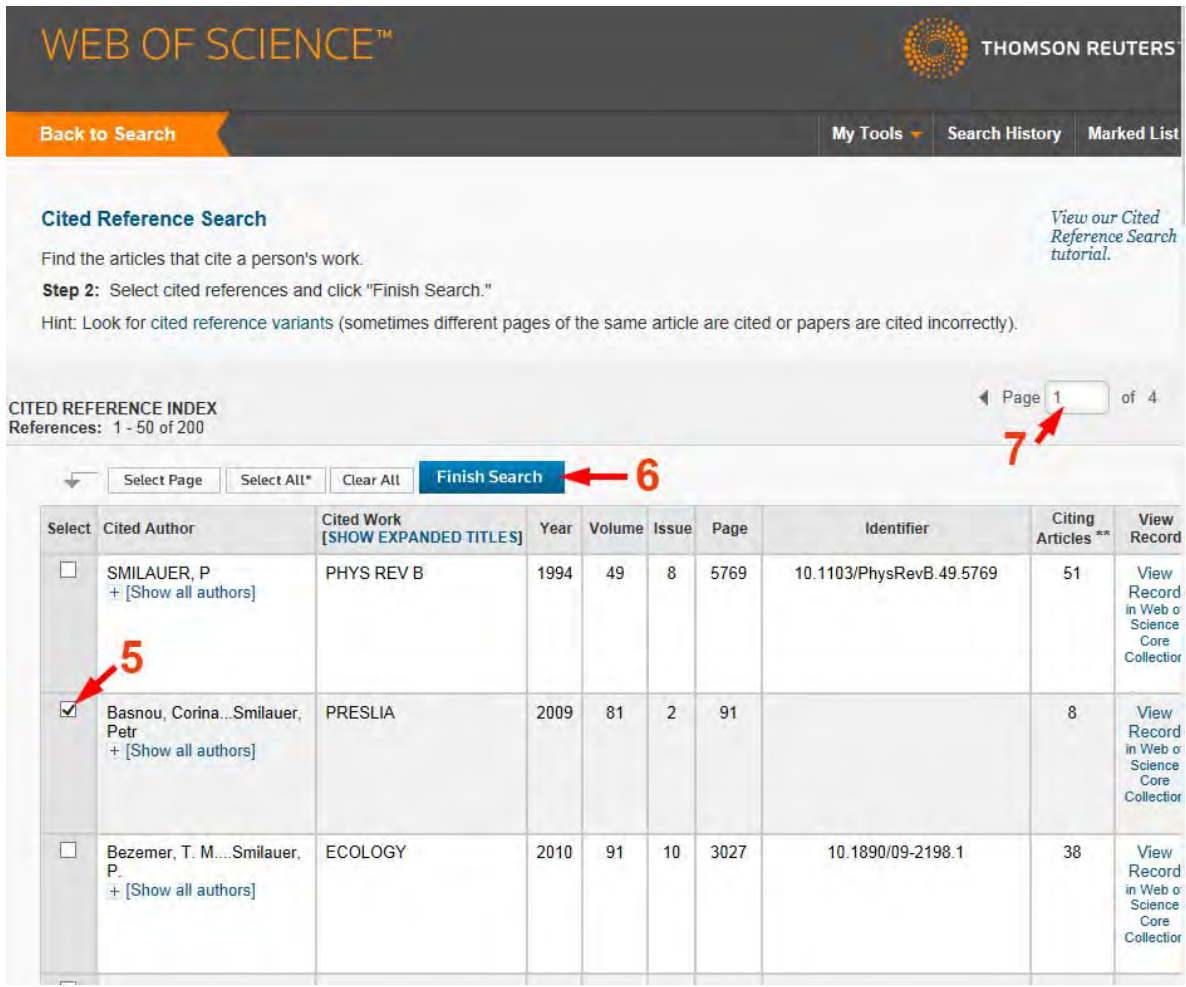

The list of your publications can span over multiple pages and you can access the other pages using navigational tools marked with the arrow #7.

Web of Science newly offers also the citations of your books or book chapters, even when you are not their first author, so it is no longer needed to look up them separately with the name of the first author.

<sup>&</sup>lt;sup>1</sup> If you do not count the citations separately for each of your publications, any larger number of your papers cited by a single paper will be counted just as a one citation!

At last, you can see the list of papers (published in the chosen year) that cite one of your publications (which you have chosen in the previous step):

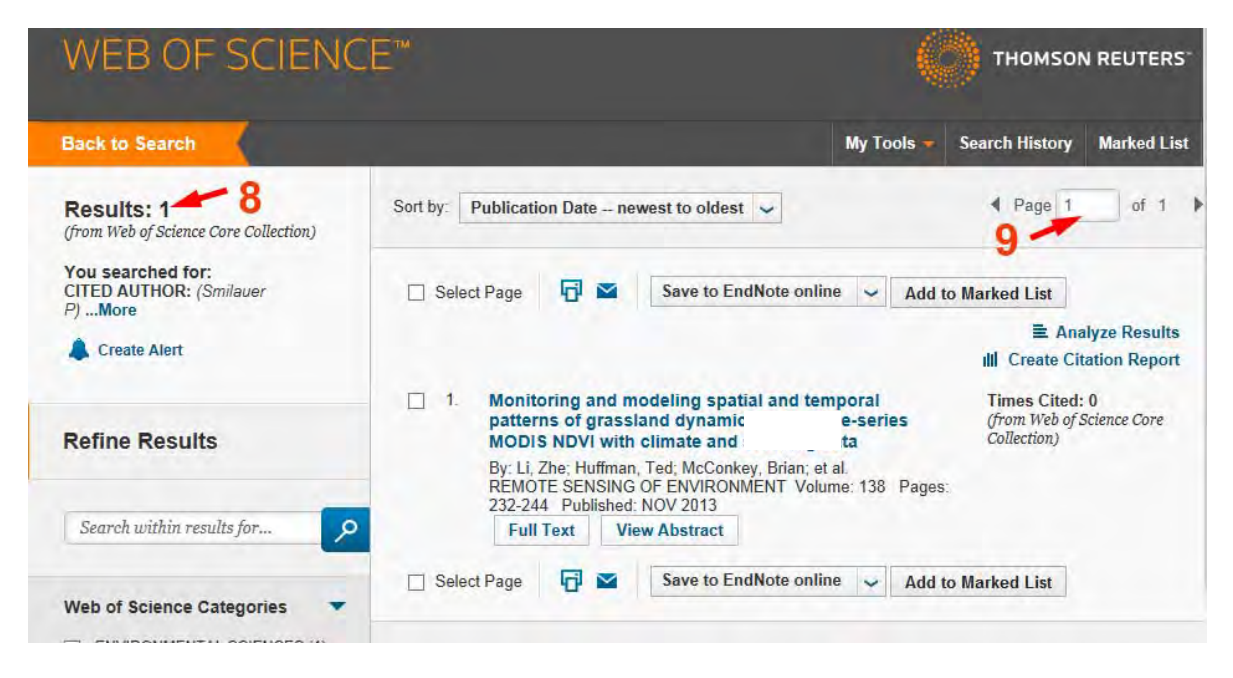

Number of citations (in this case one citation, value marked with the arrow #8) can be final, but the list may also include papers where I have been a (co-)author and their count must be subtracted: we do not accept this kind of **auto-citations** in the final citation count. Please note that at PrF, we consider as an auto-citation only the case where you are co-author of the citing paper, but not the case where only the other co-authors of the cited paper are among the authors of the citing paper. You must therefore browse all the list items (see arrow #9 for navigation tools) to be able to subtract the number of auto-citations.

Resulting count of papers, citing my work chosen in Step 4, must be written down somewhere and later summed-up with the counts for my other publications. To choose another publication, you must return to the page of Step 4, using the  $\mathsf{Rack}$  page" navigation of your web browser (the orange *Back to Search* choice would bring you to Step 3 instead!). After returning to the page of Step 4, you must uncheck the originally chosen box and check the box for another publication.

I note that you might not find all the citations of your works using your real name, if the citing authors mangled your name (I do have, for example, citations of my works using names like SMILANER or SMILAUR). Such cases are note very frequent, though, so it is up to your diligence whether you will hunt those exotic citations. Also, if you have used any of your middle-names in your paper, in addition to your first name, such as P.R., you will never find the citations by searching only for  $\sim$  Surname> P" or  $\sim$  Surname> R".

I will be happy to answer any question at my e-mail address petrsm@jcu.cz

Petr Šmilauer, February 2014